# **Damage Code Data Spooler**

# **Based on WIS/ASRA – DVD**

# **User Documentation, Version 1.0**

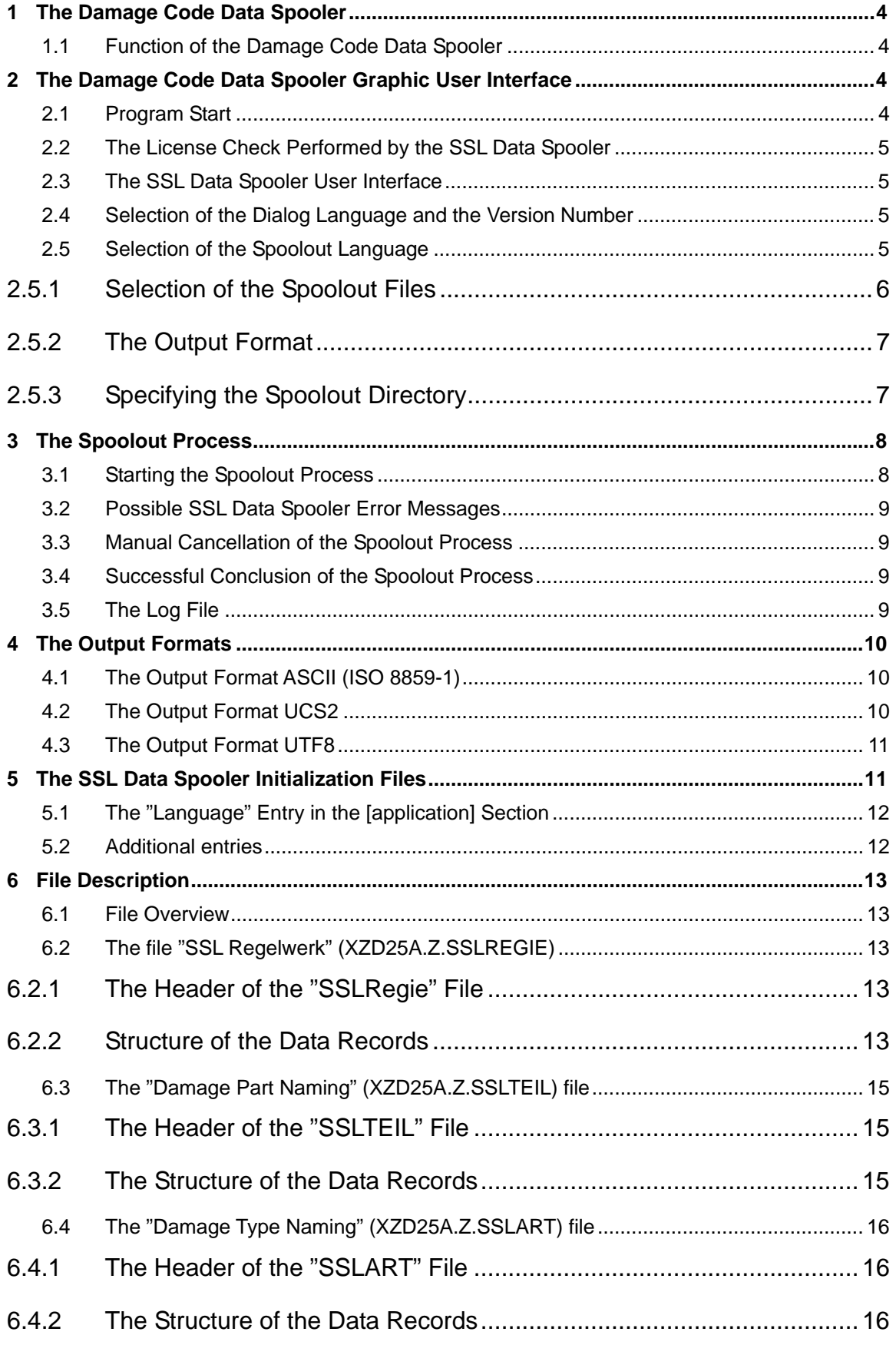

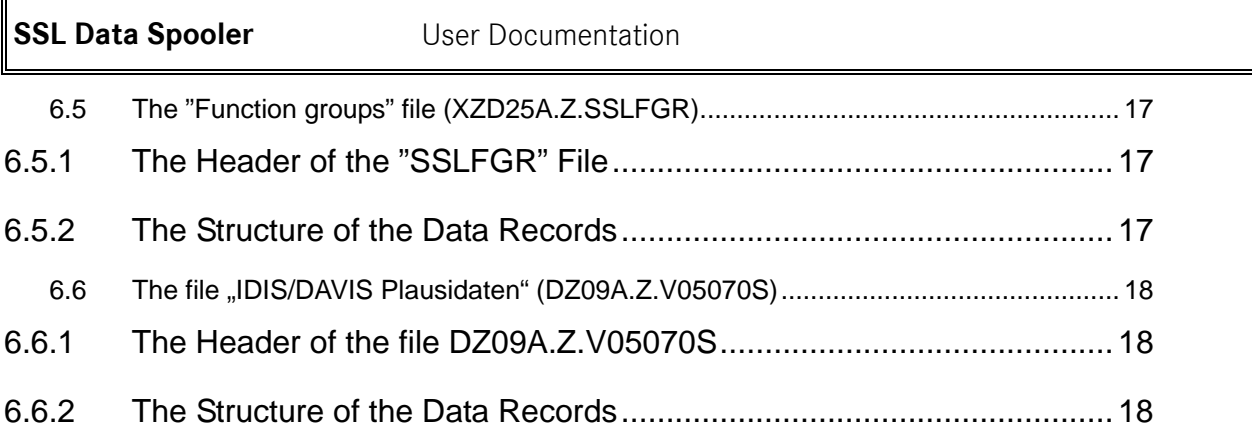

# **1 The Damage Code Data Spooler**

### **1.1 Function of the Damage Code Data Spooler**

The Damage Code Data Spooler (SSL Data Spooler) makes it possible to spool out damage code data from the WISnet DVD for conventional interfaces. The SSL Data Spooler is included on each first DVD of the respective WISnet shipment.

For information about installation and operating of the SSL Data Spooler please read the "Operation Manual" for the EWA net installation.

You'll find the documentation of the SSL Data Spooler on the WIS/ASRA net DVD and in the download area "documentation for administrators" in the EWAnet navigation bar.

# **2 The Damage Code Data Spooler Graphic User Interface**

Before files can be prepared using the SSL Data Spooler, various settings must be made that have an effect on the preparation of the files. The following sections explain these options.

### **2.1 Program Start**

To use the SSL Data Spooler, the EWA net basic system including the WIS/ASRA net data must be installed. Additionally, the data spooler has to be installed separately from the first WIS/ASRA DVD.

The SSL Data Spooler can only be operated on the server on which the EWA net server has been installed, because it needs access to the database and the local licenses.

The following icon is used for the SSL Data Spooler:

After the installation of EWA net on the server, the icon for the start of the data spooler is displayed in the favourites of the internet explorer in the directory "EWA net" and it is integrated as well in the Windows start menu under "EWA net".

The data spooler can also be started directly from the installation directory: [EWA\_HOME]:\spooler\sslso.exe

## **2.2 The License Check Performed by the SSL Data Spooler**

The SSL Data Spooler checks whether a valid WIS net license (incl. license damage code) is available prior to each program start. If this condition is not met, the SSL Data Spooler quits with an error message.

### **2.3 The SSL Data Spooler User Interface**

Following the start of the SSL Data Spooler, the user interface appears (see Fig. 2.01).

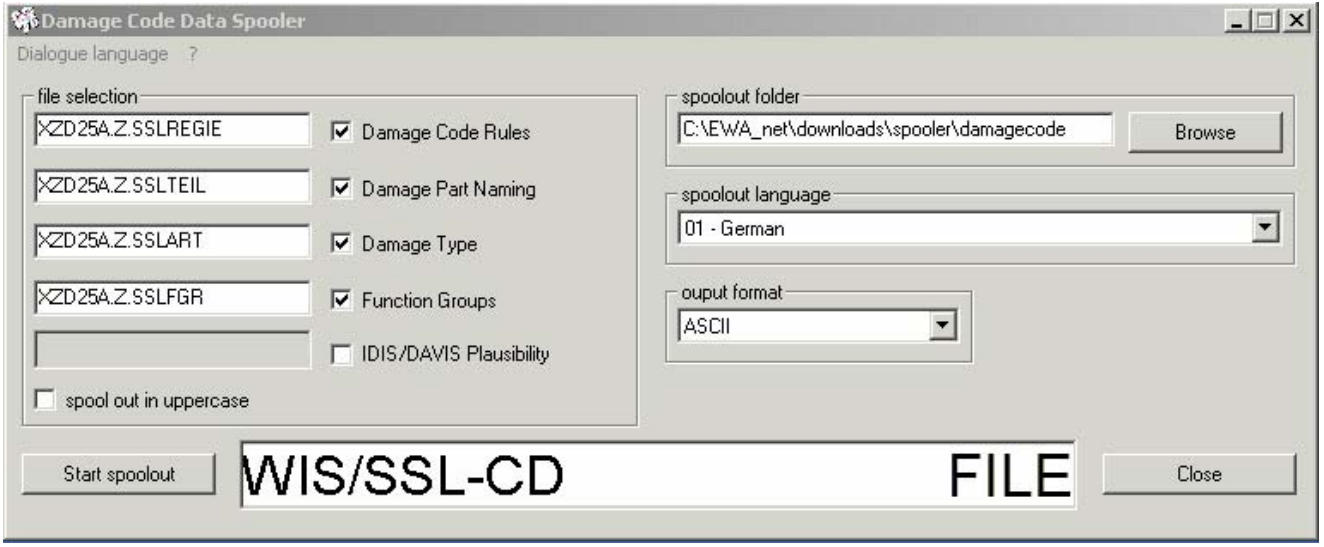

*Fig. 2.01: The SSL Data Spooler User Interface* 

### **2.4 Selection of the Dialog Language and the Version Number**

The dialog language can be set in the SSL Data Spooler menu. The respective language selected is denoted with a checkmark. When the program is quit, the selected dialog language is saved and is used when the program is restarted.

Selection of the dialog language is blocked during the spooling process.

It is also possible to output the version number of the SSL Data Spooler. To do this, click on "?" and then on "About" in the menu.

### **2.5 Selection of the Spoolout Language**

The language in which the files are to be spooled out is selected in the "spoolout language" list field. The list field contains all languages that are available for damage code data on the WIS net DVD (see Fig. 2.02).

**SSL Data Spooler User Documentation** 

| spoolout language: |  |
|--------------------|--|
| 04 - Spanish       |  |
| 14 - Spanish,      |  |
| 05 - Portuguese    |  |
| 06 - Italian       |  |
| 07 - Dutch         |  |
| 08 - Danish        |  |
| 09 - Swedish       |  |
| - Finnish          |  |

*Fig. 2.02: The "spoolout language" List Field* 

The language selection has no effect on the file which contains the SSL specifications, as this file is created independent of language.

### **2.5.1 Selection of the Spoolout Files**

The SSL Data Spooler provides five different file types that are shown in the "file selection" field (see Fig 2.03).

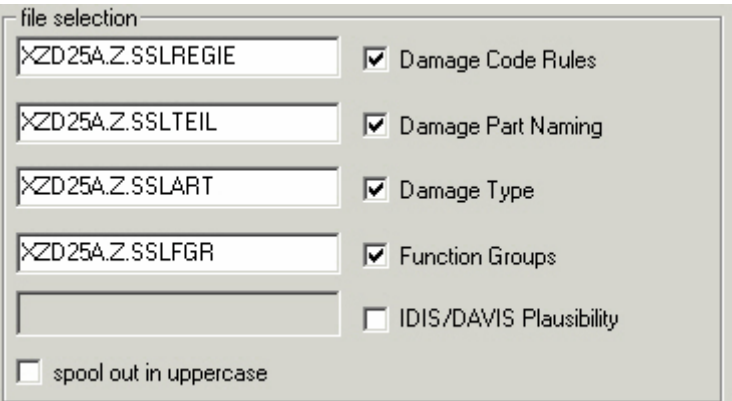

*Fig. 2.03: The "file selection" Field* 

The white check boxes beside the file names are used to select or clear the related files (see Fig. 2.04).

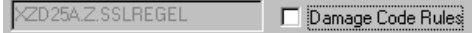

*Fig. 2.04: The file "Damage Code Rules" is not to be spooled out.* 

The entry fields with white or gray background to the left of the check boxes contain the files names defined for the related file. However, it is also possible to replace these file names with others (see Fig. 2.05).

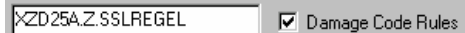

*Fig. 2.05: Changed File Name for the File " Damage Code Rules"* 

When calling up the SSL Data Spooler, all of the SSL files are activated for spooling out. These files can be individually deactivated again by the user.

The default entries for the file names are found in the "ssldc.ini" file and are specific to the respective spoolout language. When the program is quit, the file names are not written back to the .ini file, meaning that the default entries from the .ini file are input again in the file name fields when the program is restarted.

At the bottom of the "file selection" field is the "spool out in uppercase" check box (see Fig. 2.03). If this check box is selected, the SSL Data Spooler automatically converts all text into uppercase. However, if this check box is not selected, all text is spooled out of the database unchanged.

# **2.5.2 The Output Format**

The SSL Data Spooler supports three different output formats for the spoolout files; these can be selected in the "output format" list field (see Fig. 2.07).

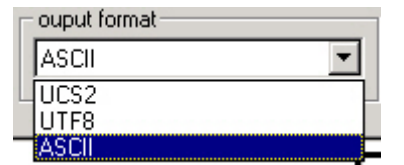

*Fig. 2.07: The "output format" List Field* 

For spoolout languages that cannot be represented using the ASCII character set (currently Greek, Turkish and Japanese), only two formats are provided here (UCS, UTF8).

More information on the different formats is given in Chapter 4.

# **2.5.3 Specifying the Spoolout Directory**

The SSL Data Spooler saves all spoolout files as well as the log file and the temporary files in one directory. This directory can be entered in the "spoolout folder" field (see Fig. 2.08).

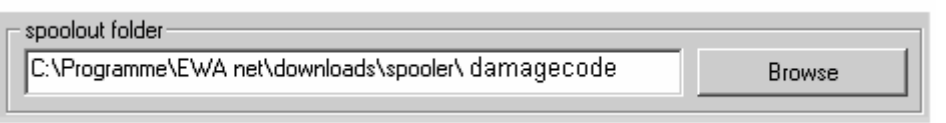

*Fig. 2.08: The "spoolout folder" Field* 

The spoolout directory can be specified in two ways. The spoolout path name can be typed directly in the white entry field using the keyboard, or the path can be specified by clicking the "Browse" button. Clicking "Browse" opens a dialog box in which the directory can be selected.

Advice: With the start of the program the spooler automatically proposes a spoolout path. This should be used so that EWA net users can access the spoolout files via the web user interface.

**SSL Data Spooler User Documentation** 

# **3 The Spoolout Process**

After all the necessary settings have been made (as described in the previous sections), the selected files can be spooled out.

## **3.1 Starting the Spoolout Process**

The spoolout process is initiated by clicking the "Start spoolout" button.The SSL Data Spooler then checks for various conditions that would impede correct processing and, in case of doubt, displays a warning or error message.

Among other issues, the SSL Data Spooler checks whether:

- There is enough hard disk space on the hard disk specified,  $($  = comparison between the value estimated by DC and the actual free space; however it is still possible to start the spoolout if the user is sure that there is enough free space)
- The spoolout directory can be created
- The files given already exist in the spoolout directory.

If the SSL Data Spooler does not find any errors, the spoolout process is started and the appearance of the used interface changes (see Fig. 2.13).

All text fields and list fields are replaced by a large white list field that displays progress and error messages. These messages are displayed in English.

When the arrow under this field moves from "WIS/SSL-CD" to "FILE", the SSL Data Spooler is working.

In addition, the blue progress bar indicates the overall progress of the spoolout process in %.

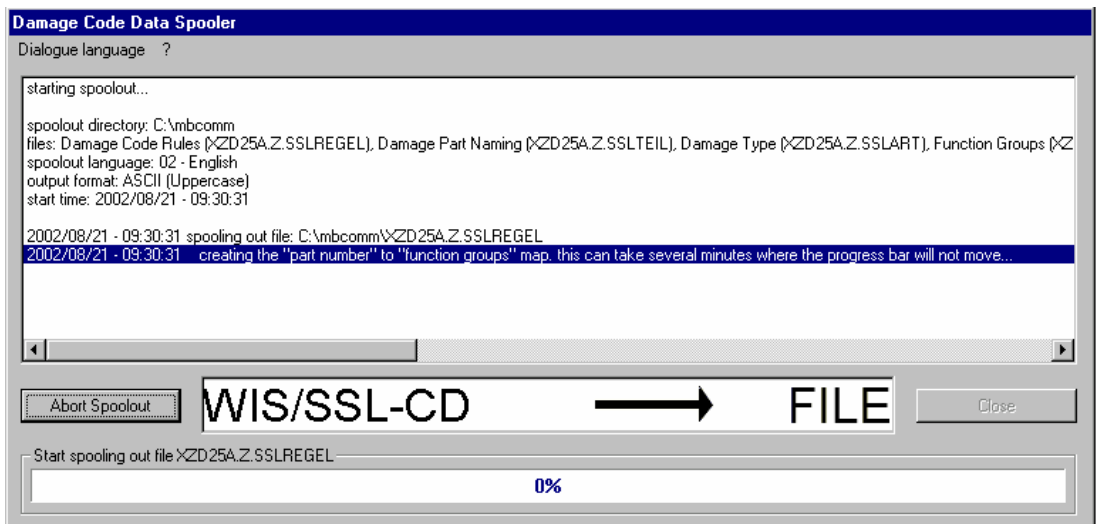

*Fig. 2.13: The User Interface After the Spoolout Process is Started* 

## **3.2 Possible SSL Data Spooler Error Messages**

The SSL Data Spooler is designed such that it only cancels the spoolout process in critical situations. There are two different error messages:

- An error message ("ERROR") is output if a condition occurs that prevents the continued spoolout of the current file; e.g., the WIS net DVD does not provide any results for a specific query. If this message is output, the SSL Data Spooler cancels the creation of the current file so that it can continue with the next file in its list.
- A serious error message ("FATAL ERROR") only occurs if it is not possible to continue the spoolout. Reasons for this situation, for instance, are a serious database error or a full hard disk. The SSL Data Spooler cancels the spoolout process after this message.

# **3.3 Manual Cancellation of the Spoolout Process**

The user can quit an ongoing spoolout process early on by clicking "Abort Spoolout".

The SSL Data Spooler then stops the spoolout process.

Once the SSL Data Spooler has aborted the spoolout process, it is only necessary to click "OK" to return to the original user interface.

Note: In some circumstances, aborting the spoolout process early can take several minutes.

### **3.4 Successful Conclusion of the Spoolout Process**

If the SSL Data Spooler has ended the spoolout process without manual intervention of the user, then it is only necessary to click the "OK" button to return to the original SSL Data Spooler entry screen. Here it is then possible to start a new spoolout process.

Clicking "Close" quits the SSL Data Spooler.

### **3.5 The Log File**

Along with the spoolout files, the SSL Data Spooler also creates a text file that contains the history of the spoolout process including all error and warning messages.

The name of this log file for the SSL Data Spooler is "ss1Log({year}-{month}-{day} – {hour}-{minute}).log", whereby the name in brackets contains the time (date, time of day) when the spoolout was started.

In this way it is possible to unambiguously allocate a log file to a set of spoolout files.

A tip for quality control:

- Log file (check for error messages, see 3.2)
- MB size (compare with order of magnitude of the related files for the predecessor version)
- Random checks for damage parts, models, damage types (comparisons made between the data on the DVD and in the spool file)
- Completeness (visual check for completeness of the spool files)

# **4 The Output Formats**

The SSL Data Spooler supports three different output formats. In the following the properties of these output formats are explained in more detail.

# **4.1 The Output Format ASCII (ISO 8859-1)**

Each character is represented by one byte in the ASCII format. In this way the ASCII character set permits up to a maximum of 255 characters. The standard "ISO 8859-1" defines the characters that are allocated to these 255 different values.

As the SSL Data Spooler (depending on the WIS net version) currently supports up to 18 different languages, it is not possible to represent all of these languages in ASCII format, which only supports 255 characters.

For this reason, the SSL Data Spooler has a list of character set rules that define which character of a language is represented by which character(s) in the ASCII character set.

However, using the SSL Data Spooler, it is not possible to generate Japanese, Greek or Turkish text in ASCII format. This is because these languages contain too many characters that cannot be represented in a readable manner in the ASCII format.

# **4.2 The Output Format UCS2**

The output format UCS2, also called Unicode, contains two bytes for each character. This format thus provides enough space to represent complex languages like Japanese, for example.

The first two bytes of each spoolout file in UCS2 format indicate whether the file is maintained in "Little Endian" or "Big Endian".

The byte sequence "0xFFFE" indicates "Little Endian", which means that the character "A", for example, is saved as "0x4100". The data spooler always creates the UC32 files in this

format.

Note: The spoolout files contain a byte sequence in the header comprising eight null bytes (in UCS2, sixteen null bytes) which mark the start of the file. Some text editors misunderstand this byte sequence in UCS2 files as the end of the file and thus do not display the file. To get around this problem, this byte sequence must be deleted using a Hex editor. The text editors mentioned can then correctly display the files.

**Note:** The majority of the spoolout files contain a byte sequence in the header comprising two null bytes (in UCS2 four null bytes); this marks the start of the file. Some text editors misunderstand this byte sequence in UCS2 files as the end of the file and thus do not display the file. To get around this problem, this byte sequence must be deleted using a Hex editor. The text editors mentioned can then correctly display the files.

# **4.3 The Output Format UTF8**

This output format represents characters with a variable number of bytes. Each ASCII character is represented by one byte; all further characters are represented with two or three bytes. For example, the majority of Japanese characters are represented by three bytes. The UTF8 format is very popular because it uses less space than UCS2 for the majority of texts.

# **5 The SSL Data Spooler Initialization Files**

All important settings for the SSL Data Spooler are saved in three different .ini files that are located in the same directory as the SSL Data Spooler (that is, on the installation drive under [EWA\_HOME]\spooler\).

The three .ini files have the following structure:

File 1: "sslfm.ini" contains the font mapping tables, the language used for spooling out in ASCII format and converting to uppercase letters, as well as which languages support which output formats. This file is not changed by the program and also should not be changed by the user.

File 2: "ssldc.ini" contains the specifications from DC for the size of the spooled out files and the predetermined file names for the files to be spooled out (language dependent). This file is not changed by the interface. In particular, this means that overwritten file names are not saved when the program is quit. This file also should not be changed by the user.

File 3: "sslso.ini" contains all parameters that are able to be changed by the user via the interface. These parameters include the respective dialog language, files (which files should be spooled out), spool path, spool language, file format and lowercase/uppercase format that were last selected. Entries in this file are overwritten by the program when it is quit.

Note: Many of the entries in these files are essential for proper functioning of the SSL Data Spooler and therefore should only be changed with careful consideration.

The entries in the "sslso.ini" file are explained below.

## **5.1 The "Language" Entry in the [application] Section**

The SSL Data Spooler supports the dialog languages German and English. There are two possibilities for switching between these languages.

The first possibility is to change the dialog language listed in the program's "Language" menu. This entry is saved in the "Language" parameter when the program is quit.

It is also possible to manually change the "Language" parameter. To do this, open the "sslso.ini" file with a text editor. To change to English, set the "Language" parameter in the top section to "2". For German, change the number to "0".

Once the file has been saved, the SSL Data Spooler interface appears in the selected language after the program is restarted.

### **5.2 Additional entries**

Next to the [application] section with the "Language" entry is the [default] section. This section generally contains 8 entries. These entries are briefly listed below with a corresponding example and their significance:

- 1. SSRegel=0
	- Should the SSLREGEL file be spooled out? 1=yes, 0=no
- 2. SSTeil=0 - Should the SSLTEIL file be spooled out? 1=yes, 0=no
- 3. SSArt=0 - Should the SSLART file be spooled out? 1=yes, 0=no
- 4. SSFGR=1 - Should the SSLFGR file be spooled out? 1=yes, 0=no
- 5. SSPlausi=1
	- Should the SSPlausi file be spooled out? 1=yes, 0=no
- 6. Uppercase=1
	- Should uppercase format be used when spooling out? 1=yes, 0=no
- 7. Path= **C:\Programme\EWA net\downloads\spooler\damagecode**
- Directory in which the spooled out files are stored
- 8. Spoolout language=2 - Data language to be used for spooling out the files
- 9. Format=ASCII
	- Format in which the files are spooled out (ASCII, UTF8 or UCS2)

# **6 File Description**

All the files that the SSL Data Spooler can generate are complete files. It is not possible to generate supplement files.

All files contain a header, which makes each file unique.

Section 6.1 provides an overview of all the files and the standard file names that are assigned to them for each language.

Sections 6.2 to 6.6 describe the headers, as well as the data formats for the individual file types.

### **6.1 File Overview**

Unless otherwise specified by the user, the SSL Data Spooler generates the following files:

- XZD25A.Z.SSLREGEL
- XZD25A.Z.SSLTEIL
- XZD25A.Z.SSLART
- XZD25A.Z.SSLFGR
- DZ09A.Z.V05070S

# **6.2 The file "SSL Regelwerk" (XZD25A.Z.SSLREGIE)**

The "SSLRegie" file has a length of up to 110 characters, which consists of a header and the data records.

### **6.2.1 The Header of the "SSLRegie" File**

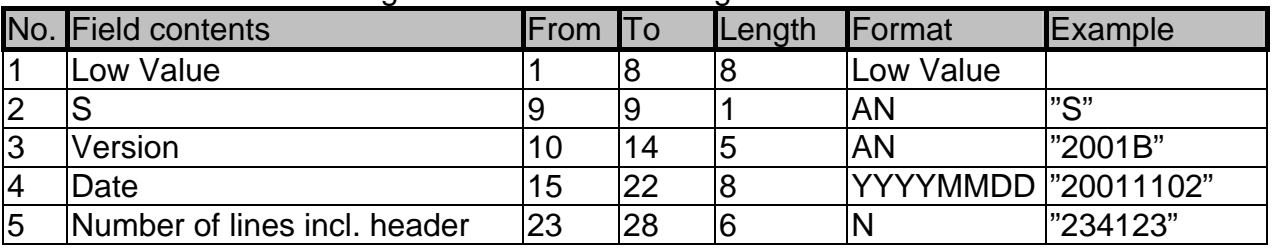

The header of the "SSLRegie" file has the following structure:

"Low Value" signifies the hexadecimal value 0h, whereas "AN" signifies alphanumeric format and "N" numeric format.

### **6.2.2 Structure of the Data Records**

Every data record in the "SSLRegie" file has the following structure:

## **SSL Data Spooler User Documentation**

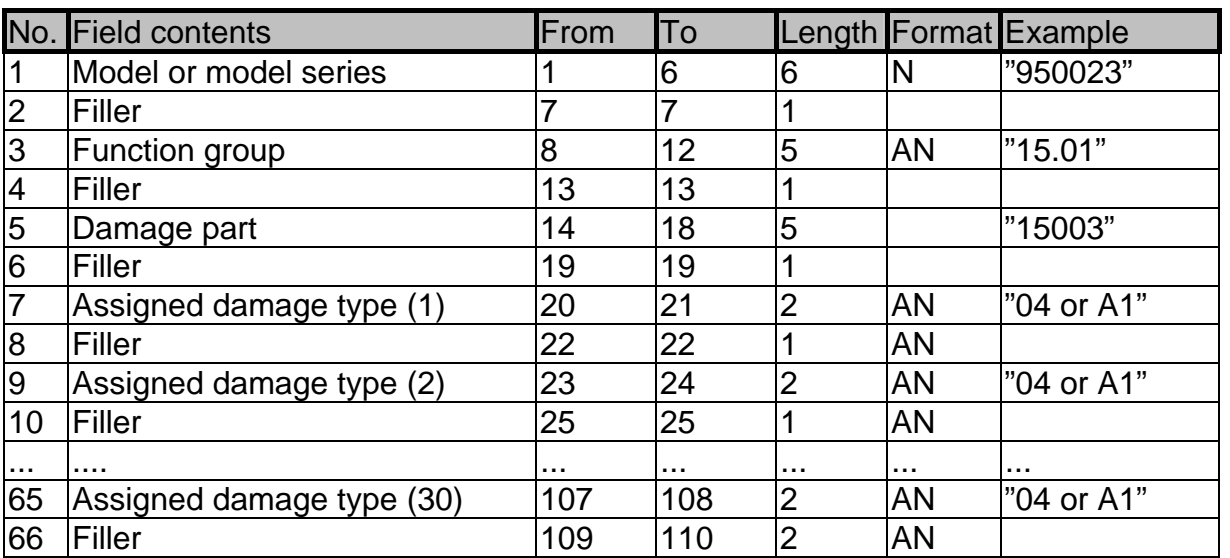

Note: If there are fewer than 30 assigned damage types, the line is not filled up to the end (i.e. 110 characters), but stops after the last damage type.

# **6.3 The "Damage Part Naming" (XZD25A.Z.SSLTEIL) file**

The "SSLTEIL" file has a length of up to 75 characters. Only the language versions selected in the SSL Data Spooler are contained in this file (e.g. 01 - German, 02 - English, 03 - French, etc.). The file consists of a header and the data records.

### **6.3.1 The Header of the "SSLTEIL" File**

The header of the "SSLTEIL" file has the following structure:

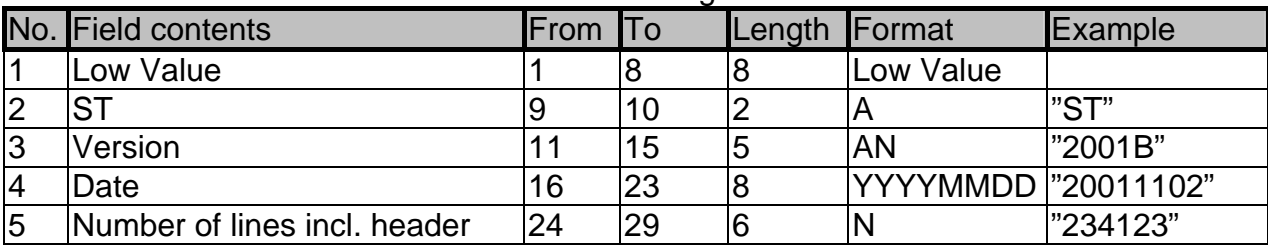

### **6.3.2 The Structure of the Data Records**

Every data record in the "SSLTeil" file has the following structure:

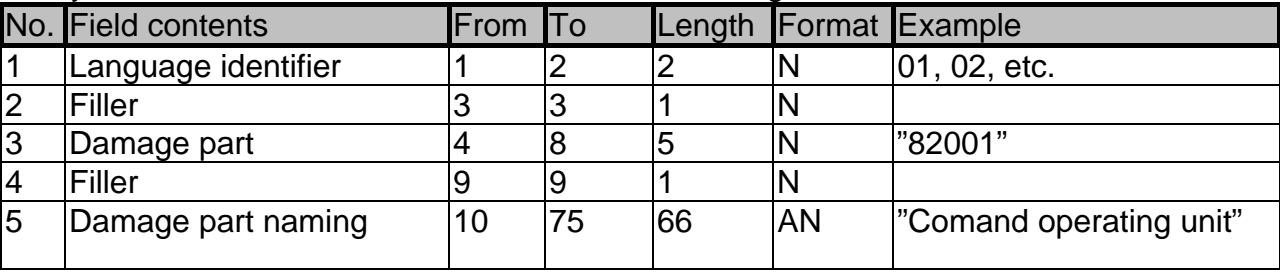

# **6.4 The "Damage Type Naming" (XZD25A.Z.SSLART) file**

The "SSLART" file has a length of 70 characters. Only the language versions selected in the SSL Data Spooler are contained in this file (e.g. 01 - German, 02 - English, 03 - French, etc.). The file consists of a header and the data records.

### **6.4.1 The Header of the "SSLART" File**

The header of the "SSLART" file has the following structure:

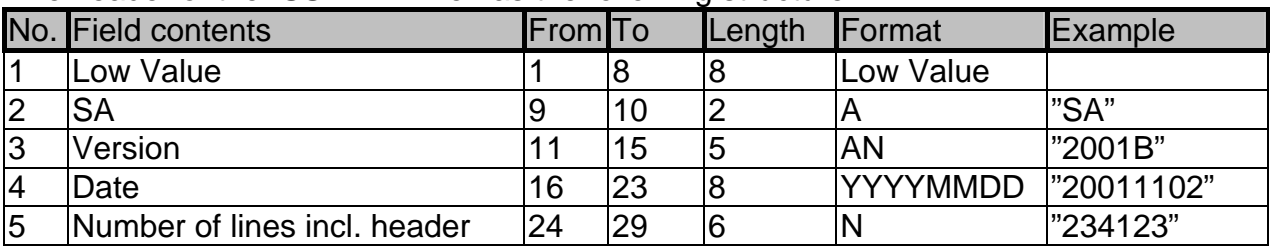

### **6.4.2 The Structure of the Data Records**

Every data record in the "SSLART" file has the following structure:

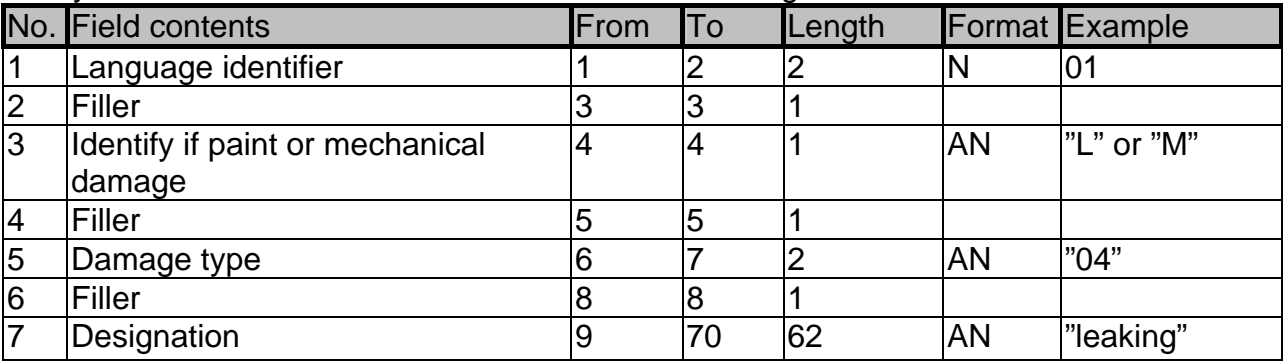

# **6.5 The "Function groups" file (XZD25A.Z.SSLFGR)**

The "SSLFGR" file has a length of 75 characters. Only the language versions selected in the SSL Data Spooler are contained in this file (e.g. 01 - German, 02 - English, 03 - French, etc.). The file consists of a header and the data records.

### **6.5.1 The Header of the "SSLFGR" File**

The header of the "SSLART" file has the following structure:

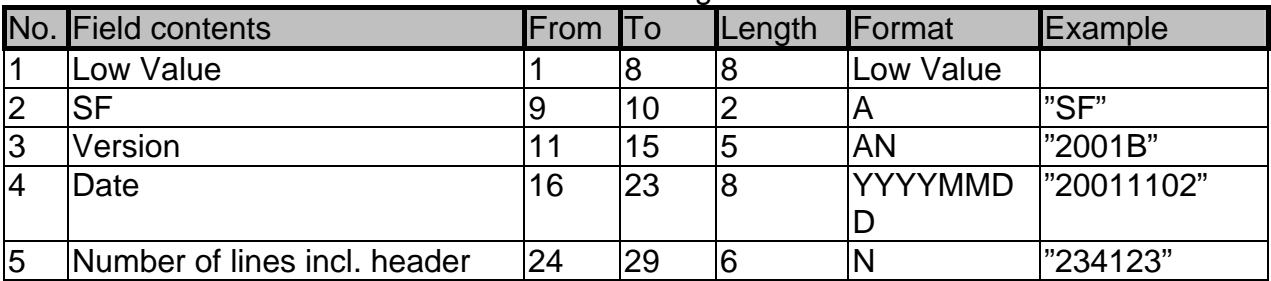

### **6.5.2 The Structure of the Data Records**

Every data record in the "SSLFGR" file has the following structure:

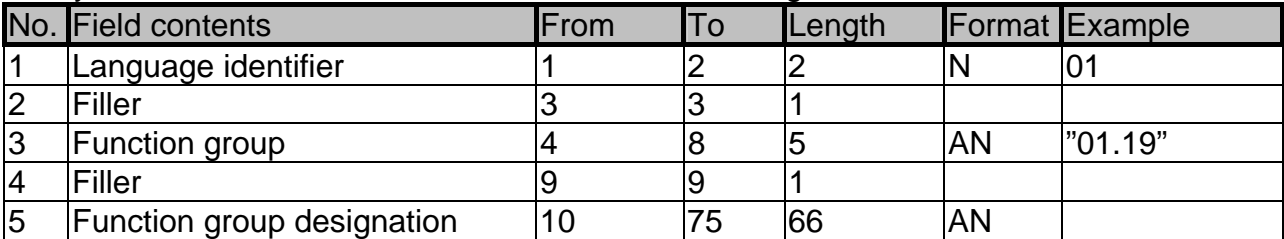

Every data record in the "SSLART" file has the following structure:

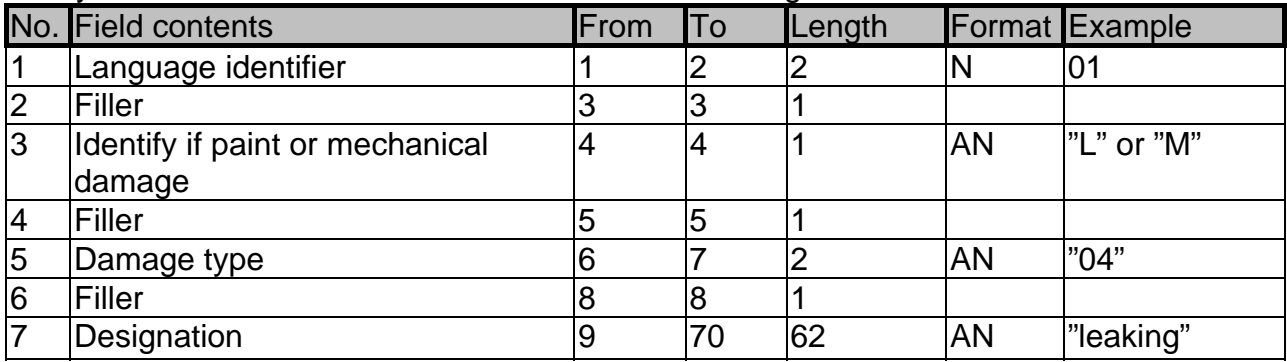

# **6.6 The file "IDIS/DAVIS Plausidaten" (DZ09A.Z.V05070S)**

This file has a fixed record length of 92 characters. Only the language versions selected in the SSL Data Spooler are contained in this file (e.g. 01 - German, 02 - English, 03 - French, etc.). The file consists of a header and the data records.

#### **6.6.1 The Header of the file DZ09A.Z.V05070S**

The header of the file has the following structure:

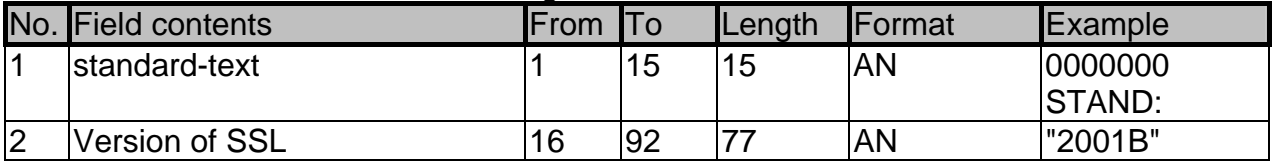

### **6.6.2 The Structure of the Data Records**

**E**ach data record has the following structure:

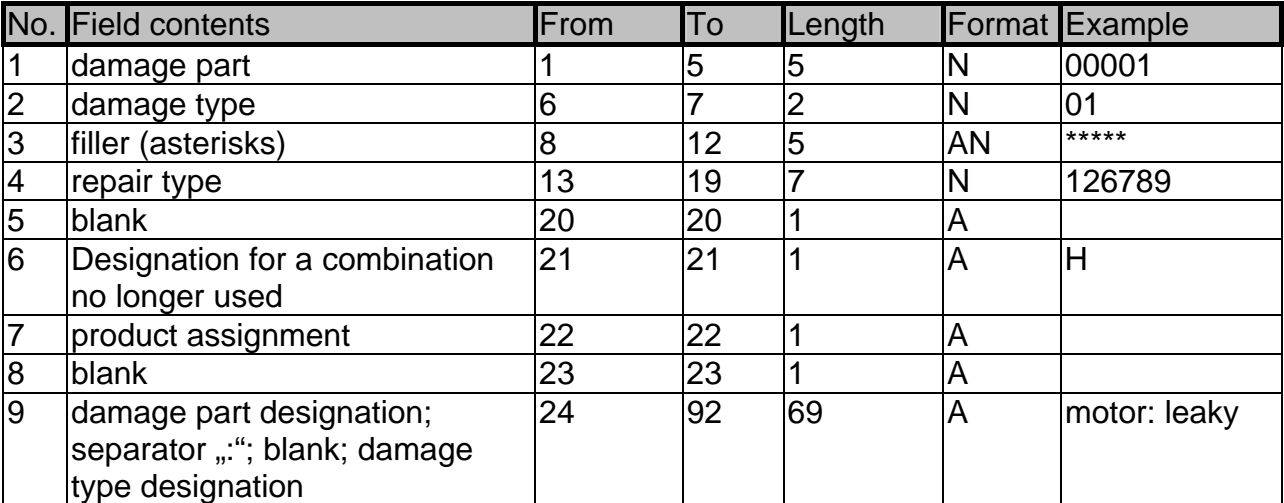